#### RANCANGAN JADWAL BUKA TUTUP OPERASI OTOMATIS BERBASIS ARDUINO UNO DI GERBANG CEWAMA ASRAMA CURUG 1 SEKOLAH TINGGI PENERBANGAN INDONESIA

#### Dena Farasi<sup>(1)</sup>, KGS. M. Ismail<sup>(2)</sup>, R.B. Budi Kartika W<sup>(3)</sup>

Sekolah Tinggi Penerbangan Indonesia

ABSTRAK: Pada area asrama curug 1 Sekolah Tinggi Penerbangan Indonesia terdapat gerbang penghubung antara jalan utama Taruna dengan asrama. Gerbang tersebut merupakan akses utama Taruna untuk keluar masuk dari asrama. Sistem kerja rancangan dengan menggunakan mikrokontroler Arduino berinput 4 ( 2 Analog, 2 digital) dan modul Real Time Clock yang memiliki baterai tipe CR2032 serta komunikasi I2C (SDA, SCL). Mikrokontroler akan mengaktifkan relay yang mampu menangani tegangan 220 volt dan arus 10 Ampere. Kemudian relay akan memberi sinyal ke kontaktor dan mengaktifkan motor listrik sebagai penggerak utama. Adapun kabel yang digunakan dari modul RTC ke Arduino UNO dengan kabel AWG 39 untuk 0.018 ampere dan dari relay ke motor menggunakan kabel AWG 11 untuk 12 ampere. Adapun langkah memprogram Arduino UNO dengan langkah : Mengaktifkan modul RTC serta relay 1 dan 2 sesuai waktu yang ditentukan, mengunduh berkas DS3231, menampilkan program penanaman waktu, dan menampilkan waktu "saat ini". Dengan pengaplikasian otomatisasi gerbang ini dapat terciptanya buka-tutup gerbang secara otomatis sesuai jadwal yang telah ditentukan.

Kata Kunci: Mikrokontroler, gerbang Cewama, modul Real Time Clock

**ABSTRACT** : In the Curug 1 ICAI Dormitory, there is a gate which connect between the main road and the dormitory. The gate is the main access for cadet to enter and exit the dormitory. The system work with Arduino 4 Input Microcontroller (2 analogs, 2 digitals), Real Time Clock module with CR2032 battery type and I2C Communication (SDA, SCL). Microcontroller will activate relay that capable to handle 220 volts of voltage and 10 Ampere of currents. Then Relay will give a cue to contactor and activate the Electric Motor as Prime Mover. The cable which used to connect RTC module to Arduino UNO is AWG cable 39 for 0.018 Ampere of Currents and AWG cable 11 for 12 Ampere of Currents to connect between Relay and Electric Motor. This following steps to program Arduino UNO : Activate the RTC module, Relay 1 and Relay 2 according to the specified time, download the DS3231 file, display the time planting program, and display the "current time". With the application of the automation gate, it's expected open-close gate automatically according to schedule which has specified.

Keyword: Microcontroler, Cewama gate, Real Time Clock module

## I. PENDAHULUAN

Pada area asrama curug 1 Sekolah Tinggi Penerbangan Indonesia terdapat gerbang penghubung antara jalan utama Taruna dengan asrama. Gerbang tersebut merupakan akses utama Taruna untuk keluar masuk dari asrama secara terjadwal. Namun saat ini gerbang tersebut masih dioperasikan secara manual untuk membuka atau menutupnya.

Kondisi gerbang yang masih dioperasikan secara manual ini membutuhkan jadwal buka tutup yang ketat. Dengan jadwal pengoperasian buka tutup ketat membutuhkan daftar orang untuk mengoperasikannya. Selanjutnya dalam pengoperasian buka tutup gerbang dibutuhkan pengawas dan pengevaluasi akan memastikan jadwal operasi.

Permasalahan diatas bertujuan menciptakan buka tutup sesuai jadwal untuk mendukung kegiatan ketarunaan. Buka tutup terjadwal diharapkan menjadi salah satu faktor ketepatan waktu sesuai dengan jadwal yang tercantum.

Upaya yang telah dilakukan yaitu dengan menambah tugas dari duty taruna untuk membuka serta menutup gerbang. Dari upaya yang telah dilakukan diatas masih terjadi kondisi buka tutup gerbang diluar jadwal dikarenakan oleh keluar masuknya karyawan laundry, karyawan asrama, dan karyawan ruang makan yang tidak pasti.

Sering perjalanan waktu dan perkembangan teknologi, gerbang dapat dibuat senyaman dan setepat mungkin pengoperasiannya dengan membuat sistem buka-tutup gerbang otomatis secara terjadwal. Dengan kondisi tersebut dapat memunculkan suatu pemikiran dengan merancangan otomatisasi gerbang penghubung jalan utama Taruna dengan asrama.

# II. LANDASAN TEORI

#### A. Unit Penggerak

Unit penggerak adalah bagian yang akan menggerakan pintu gerbang hingga dapat beroperasi. Dalam rancangan ini penulis menggunakan jenis motor induksi 1 fasa sebagai penggerak gerbang yang dimaksud.

#### B. Roda Gigi dan Gigi Reduksi

Roda cacing (worm gear), merupakan hubungan antara gigi cacing (worms) sebagai poros penggerak, dengan roda cacing (worm

wheel) sebagai poros yang digerakkan. Memiliki beberapa keunggulan yang tidak didapatkan pada roda gigi jenis lain, yaitu mampu memberikan gear rasio yang besar, serta mempunyai keistimewaan berupa fitur self-locking. Self-locking dapat didefinisikan sebagai ketidakmampuan roda cacing (worm wheel) untuk menggerakkan gigi cacing (worm gear).

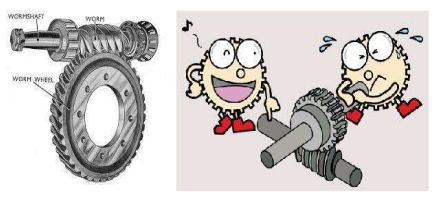

Gambar 1. Roda gigi cacing dan fitur selflocking yang dimiliki

#### C. Mikrokontroler Arduino UNO

Arduino merupakan rangkaian elektronik yang bersifat open source, yang di dalamnya terdapat komponen utama yaitu sebuah chip mikrokontroler dengan jenis AVR seri ATMega 328 dari perusahaan Atmel. Mikrokontroler itu sendiri adalah chip yang dapat diprogram menggunakan komputer. Dengan menanamkan program, Arduino dapat mengenali lingkungan sekitarnya melalui berbagai jenis sensor dan dapat mengendalkan lampu, motor, dan berbagai jenis aktuator lainnya.

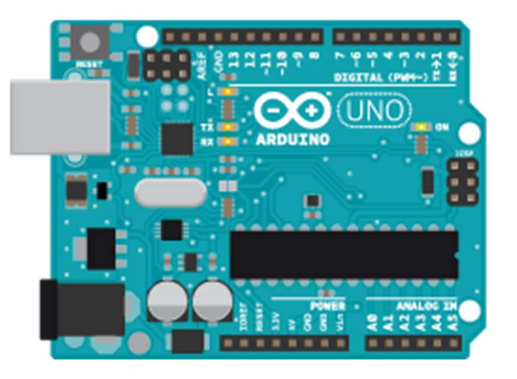

Gambar 2. Papan Arduino UNO

## D. Modul Real Time Clock DS3231

RTC (Real Time Clock) adalah sebutan untuk IC yang menyediakan informasi waktu secara presisi mulai dari detik, menit, jam, tanggal, hari, bulan sampai dengan tahun. Terdapat beberapa tipe IC RTC yang ada di pasaran, antara lain DS1307, DS1321, DS1332, dan sebagainya. Pada penulisan ini penulis hanya membahas DS3231.

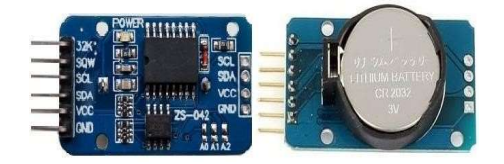

Gambar 3. Modul DS3231

## E. Modul Relay

Relay adalah saklar elektronis yang dapat dikendalikan dengan menggunakan arus listrik kecil (low power) untuk menghantarkan listrik yang bertegangan lebih tinggi. Sebagai contoh relay yang menggunakan elektromagnet 5V dan 50mA, mampu menggerakkan kontak saklar untuk menghantarkan listrik 220V 10A.

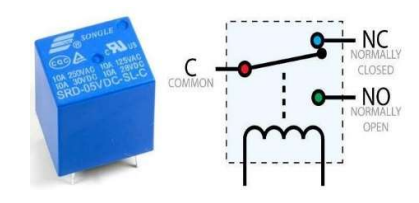

Gambar 4. Bentuk fisik dan simbol relay

## F. Kontaktor

Kontaktor magnet atau sakelar magnet adalah sakelar yang bekerja berdasarkan kemagnetan, artinya saklar ini dapat bekerja apabila ada gaya kemagnetan. Magnet berfungsi sebagai penarik dan pelepas kontak – kontak.

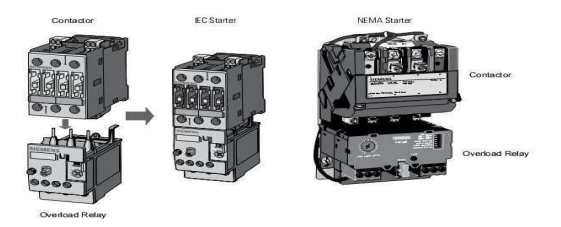

Gambar 5. Magnetic Contactor

## G. Push Button (Tombol Tekan)

Tombol tekan masih banyak sekali dipakai untuk mengontrol motor. Tombol yang normal direncakan untuk berbagai jenis yang mempunyai kontak normal tertutup (Normally Close/ NC) atau kontak normal terbuka (Normally Open/NO)

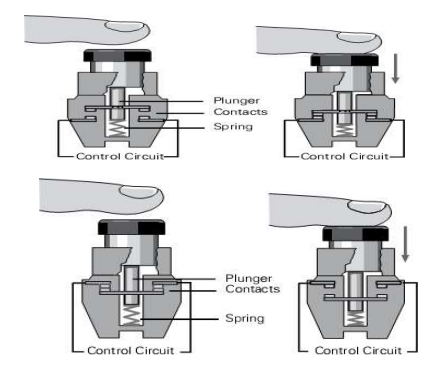

Gambar 6. Kontruksi Push Button NO dan NC

## H. Wiring Diagram

Wiring Diagram adalah gambaran suatu rangkaian listrik yang memberikan informasi secara detail, dari mulai simbol rangkaian sampai dengan koneksi rangkaian tersebut dengan komponen lain. Wiring Diagram dibuat berupa jalur – jalur aliran listrik mulai dari input power sampai output beban dalam satu rangkaian mesin, hingga membentuk suatu sistem kontrol mesin yang telah ditetapkan. Fungsi dari Wiring Diagram untuk mempermudah bagi kita untuk mengikuti alur sebenarnya dari sebuah rangkaian sebagai peta dari sistem kelistrikan. Dalam Wiring Diagram digambarkan susunan saklar, kabel, busbar, MCB, ACB, dan sebagainya. Wiring Diagram menunjukkan sumber tenaga, rangkaian sistem dan grounding point untuk masingmasing sistem. Sedangkan Wiring Diagram keseluruhan menunjukkan hubungan antar sistem, tetapi hubungannya hanya ditunjukkan secara umum.

## III. METODOLOGI PERANCANGAN A. Desain Perancangan

## 1. Kondisi Saat Ini

Kondisi saat ini, pengoperasian buka tutup gerbang penghubung antara jalan utama dengan asrama masih dilakukan secara manual. Penulis melakukan pengamatan mengenai jadwal buka gerbang dilakukan pada pukul 04.30 WIB saat Taruna melaksanakan sholat subuh dan olahraga, pukul 11.00 WIB saat akan melaksanakan makan siang, pukul 16.00 WIB saat Taruna kembali dari pendidikan, serta sekitar pukul 21.15 WIB saat Taruna selesai melaksanakan apel malam. Pembina, Resimen, atau Duty Taruna selaku pihak yang bertanggung jawab untuk membuka atau menutup gerbang tersebut harus

menuju ke lokasi dan mengoperasikan buka tutup gerbang.

Sedangkan untuk jadwal tutup gerbang yaitu pada jam 06.45 WIB saat melaksanakan apel pagi, pukul 13.00 WIB saat Taruna telah selesai melaksanakan makan siang dan akan kembali menuju pendidikan, pukul 21.00 WIB saat akan melaksanakan apel malam, serta pukul 23.00 WIB saat jam istirahat malam telah tiba.

Dengan kondisi gerbang yang dapat dibuka atau ditutup secara manual akan menimbulkan masalah baik dari segi keamanan, kenyamanan, maupun pelanggaran yang dilakukan oleh Taruna.

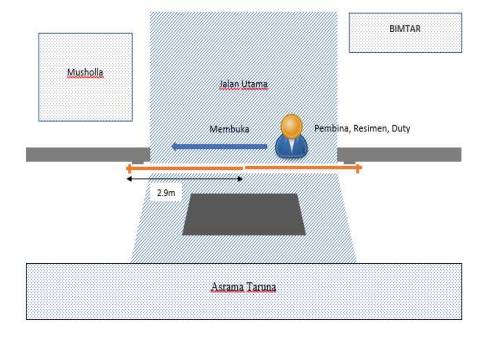

Gambar 7 Kondisi saat ini membuka gerbang secara manual

#### 2. Kondisi Yang Diinginkan

Untuk mencapai kondisi yang diinginkan, maka perlu dibuat suatu rancangan yang dapat mengoperasikan buka tutup gerbang ini secara otomatis. Gerbang akan terbuka dan tertutup secara otomatis sesuai dengan jadwal yang sudah di tentukan. Sehingga dengan dibuat rancangan ini, penulis berharap dapat meningkatkan kedisiplinan Taruna, dan meningkatkan keamanan asrama serta meringankan tugas buka tutup gerbang.

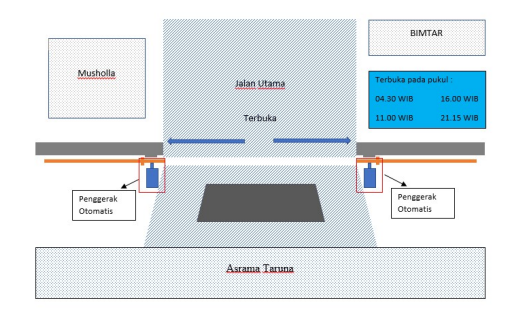

Gambar 8 Kondisi yang diinginkan membuka gerbang secara otomatis

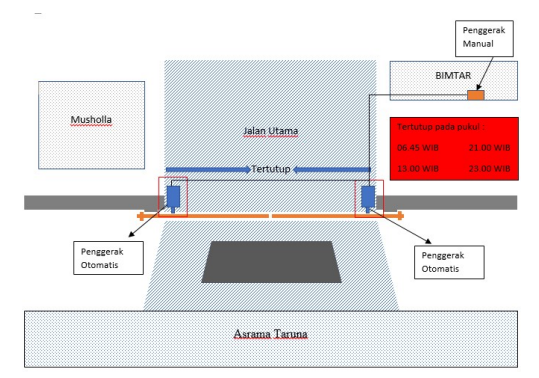

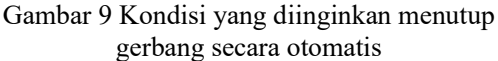

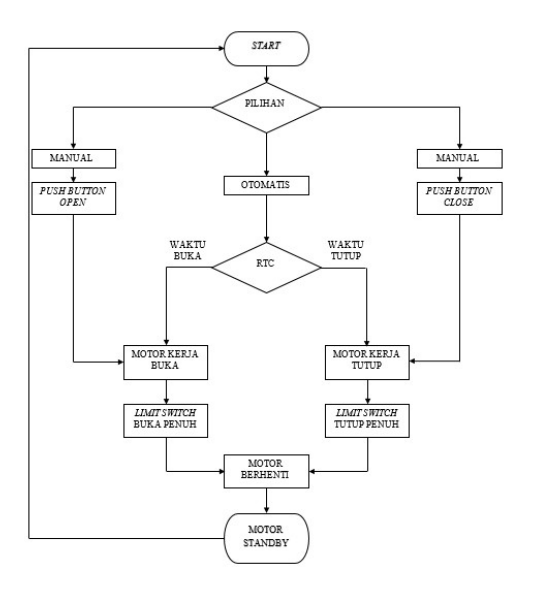

Gambar 10 Flowchart rangkaian gerbang otomatis

#### B. Kriteria Perancangan

Kriteria rancangan pada gerbang otomatis ini adalah dibuat secara otomatis dan manual. Sistem otomatis digunakan pada saat operasional sehari – hari dan manual digunakan pada saat diluar jadwal yang telah ditentukan.

Adapun setiap blok rancangan fungsi (bagian rancangan) mempunyai indikator dengan kriteria sebagai berikut:

- 1. Menghitung gaya untuk menggerakkan gerbang Indikator dalam menghitung gaya minimal yaitu: Pengukuran terhadap beban gerbang
- 2. Memilih motor listrik, Indikator dalam memilih motor listrik yaitu:
	- a. Menentukan daya motor
	- b. Menentukan kecepatan motor
	- c. Torsi yang dihasilkan motor
- 3. Memilih gigi reduksi, Indikator dalam memilih gigi reduksi yaitu :
	- a. Rasio dari gigi reduksi
	- b. Tipe gigi reduksi sesuai kebutuhan di lapangan
- 4. Memilih mikrokontroler Arduino UNO, Indikator dalam memilih mikrokontroler Arduino UNO yaitu Arduino dengan 14 I/O (6 input analog)
- 5. Memilih modul relay, Indikator dalam memilih modul relay yait :
	- a. Mampu mengubah tegangan 5V menjadi 220V
	- b. Melayani beban hingga 8.4 Ampere
- 6. Memilih modul Real Time Clock, Indikator dalam memilih modul Real Time Clock yaitu:
	- a. Komunikasi I2C (SDA dan SCL)
	- b. Baterai sebagai catu daya cadangan
- 7. Merancang wiring diagram, Indikator dalam merancang wiring diagram yaitu Kuat arus yang melalui kabel pada wiring kontrol 0.016 Ampere dan 10 Ampere
- 8. Memprogram Arduino UNO dengan Arduino IDE, Indikator memprogram Arduino UNO dengan Arduino IDE yaitu:
	- a. Pin input SDA, SCL dengan pin analog A4, A5. Dan pin input IN1 dan IN2 dengan pin digital 2 dan 3.
	- b. Mengunduh : Mendapatkan berkas DS3231
	- c. Menampilkan program penanaman waktu
	- d. Menunjukkan waktu "saat ini" pada serial monitor

#### C. Penggunaan Rancangan

Penulis berencana mengaplikasikan atau menerapkan hasil rancangan yang sudah dibuat pada gerbang penghubung anara jalan utama dengan asrama curug 1 Sekolah Tinggi Penerbangan Indonesia sehingga dapat menggantikan sistem yang ada sekarang.

#### IV. RANCANGAN & IMPLEMENTASI A. Gambaran Umum Rancangan

Seperti yang telah penulis uraikan pada latar belakang untuk merancang gerbang otomatis ini, maka dengan dasar teori yang telah dijelaskan pada BAB II penulis membuat gambaran umum sistem rancangan otomatisasi gerbang penghubung yang dimaksud. Dalam perancangan alat ini terdapat tiga cara pengoperasian yaitu dengan sistem otomatis, sistem manual, dan pengoperasian jika terjadi

keadaan darurat. Pengoperasian otomatis menjadi sistem utama dalam perancangan ini. Saat waktu yang telah ditentukan (pada jam 04.30 WIB, 11.00 WIB, 16.00 WIB, 21.15 WIB) tiba, maka sistem kontrol berupa modul RTC dan Arduino UNO akan otomatis memberi perintah relay untuk mengaktifkan kontaktor buka dan memberi perintah motor listrik 1 untuk berputar searah jarum jam serta motor listrik 2 berputar berlawanan arah jarum jam. Kemudian sistem mekanis akan menggerakan gear untuk membuka pintu gerbang. Penulis juga menggunakan Limit Switch sebagai sensor ketika gerbang sudah terbuka penuh atau tertutup penuh. Limit Switch akan memberikan sinyal kepada kontaktor yang kemudian memerintahkan motor listrik untuk berhenti.

Sistem yang serupa juga digunakan ketika waktu yang telah ditentukan (pada jam 06.45 WIB, 13.00 WIB, 21.00 WIB, 23.00 WIB) tiba, Arduino akan memberi perintah relay untuk mengaktifkan kontaktor tutup. Motor listrik akan berputar berlawanan arah jarum jam dan motor listrik 2 berputar searah jarum jam. Sehingga gerbang dapat tertutup kembali.

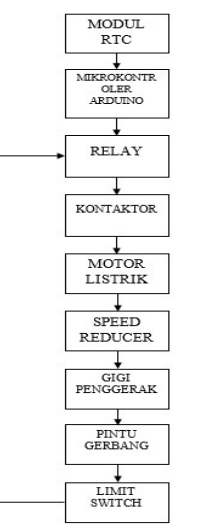

Gambar 11 Blok diagram pengoperasian gerbang otomatis terjadwal

Selain dioperasikan berdasarkan waktu, gerbang yang penulis rancang juga dapat dioperasikan diluar waktu yang telah ditentukan. Pengoperasian diluar waktu dapat dilakukan dengan mengoperasikan push button untuk membuka atau menutup gerbang. Push button ini terletak di kantor Bimtar. Push button ini memberikan sinyal kepada Arduino,

selanjutnya sistem kontrol bekerja seperti yang telah dijelaskan diatas.

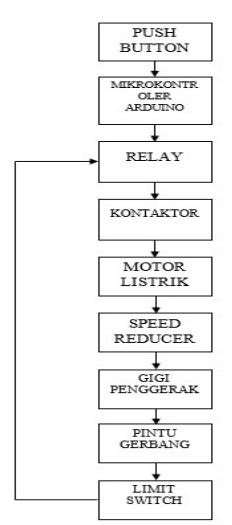

Gambar 12 Blok diagram pengoperasian gerbang secara manual dengan Push Button

#### B. Tahapan Perancangan

Dalam pembuatan rancangan agar dapat berjalan sebagaimana yang dikehendaki, maka penulis melakukan beberapa tahap rancangan.

Tahap perancangan yang penulis lakukan, yaitu :

## 1. Menghitung Gaya

Dari pengamatan dan pengukuran di lapangan, penulis mendapatkan data bahwa gerbang terdapat dua buah gerbang geser (sliding door) yang terbuat dari besi. Masing – masing gerbang tersebut memiliki dimensi : lebar = 295 centimeter, tinggi =  $150$  centimeter, tebal = 5 centimeter. Dengan perpindahan gerbang yang harus ditempuh sejauh 230 centimeter untuk setiap gerbangnya. Penulis menentukan kecepatan gerbang untuk membuka dan menutup sebesar 0.12 m/s. Dan untuk gaya minimal yang dibutuhkan untuk menggerakkan gerbang dari keadaan diam sebesar 26 Newton.

Penentuan gaya minimal yang dibutuhkan untuk menggerakkan gerbang dari keadaan diam dapat dicari dengan menganalogikan gerbang yang sedang ditarik lurus searah jalur gerbang ke arah katrol. Lalu ditarik kearah gravitasi. Maka besaran gaya yang dicari dengan menarik lurus gerbang dan menarik lurus ke arah katrol lalu ditarik kebawah adalah sama.

Keterangan :

- F : Gaya yang dibutuhkan untuk menarik gerbang (Newton)
- m : massa untuk menarik gerbang (kg)
- g : Percepatan gravitasi (9.80665 m/s<sup>2</sup> = 10  $m/s^2$ )

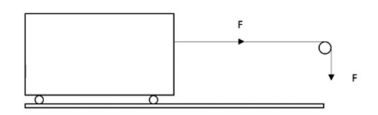

Gambar 13 Prosedur penentuan gaya yang dibutuhkan untuk menarik gerbang

Langkah pertama dalam menentukan gaya minimal untuk menarik atau mendorong gerbang adalah dengan mengukur massa yang dibutuhkan.

Selanjutnya akan diketahui besaran gaya yang dibutuhkan untuk menarik atau mendorong gerbang yang dimaksud.

Untuk gerbang sebelah kanan :

 $F = m$ .  $g \rightarrow F = 2.5$  kg x 10 m/s<sup>2</sup>  $= 25$  Newton

Untuk gerbang sebelah kiri :  
\n
$$
F = m. g \rightarrow F = 2.6 kg x 10 m/s2
$$
\n
$$
= 26 Newton
$$

Dari hasil pengukuran yang didapat, gaya yang dibutuhkan untuk menggerakkan gerbang sebelah kanan sebesar 25 Newton. Sedangkan gerbang sebelah kiri membutuhkan gaya sebesar 26 Newton. Penulis menentukan gear penggerak dengan diameter kerja 6 cm (r = 3 cm) dengan alasan bahan yang mudah dicari di pasaran serta sulitnya mencari tipe motor yang sesuai jika diameter gear penggerak lebih besar dari 6 cm. Maka torsi yang dibutuhkan untuk menggerakkan gerbang dari keadaan diam dapat dicari dengan persamaan sebagai berikut :

Untuk gerbang sebelah kanan :

$$
\tau = F \times r
$$
  
\n
$$
\tau = 25 \times (3 \times 10^{-2})
$$

$$
\tau = 0.75 \text{ N.m}
$$

Untuk gerbang sebelah kiri :  $\tau = F x r$  $\tau = 26 \times (3 \times 10^{-2})$ τ = 0.78 N.m

Karena hasil perhitungan untuk gerbang kiri dan kanan tidak jauh berbeda maka penulis

 $F = m \cdot q$ 

membuat rerata dari hasil tersebut menjadi 0.78 N. Maka torsi yang dibutuhkan untuk menggerakkan gerbang tersebut adalah 0.78 N.m.

#### 2. Memilih motor listrik

Penulis menggunakan motor induksi kapasitor AC 1 fasa dengan alasan terdapat banyak dipasaran dan harga relatif terjangkau. Dalam kasus ini penulis menggunakan motor induksi kapasitor AC 1 fasa dengan spesifikasi sebagai berikut:

Tegangan motor 220VAC/50Hz, daya motor 250 watt, dengan arus nominal 1.2 Ampere. Jumlah kutub magnet sebanyak 4 kutub (2 pasang).

Dari spesifikasi motor di atas, maka dapat dicari torsi yang dihasilkan motor dan kecepatan putar motor sebagai berikut:

$$
f = n \cdot P \rightarrow n = \frac{f}{P} = \frac{50}{2} = 25 \text{ put/s}
$$

Selanjutnya didapat torsi yang dihasilkan oleh motor tersebut dengan persamaan berikut:

$$
P = 2\pi \cdot n \cdot \tau \to \tau = \frac{P}{2\pi \times n} = \frac{250}{2 \times 3.14 \times 25}
$$
  
= 1.6 N.m

#### 3. Memilih gigi reduksi

Dengan penggunaan gear penggerak yang memiliki diameter kerja sebesar 6 cm (6 x 10<sup>-2</sup>) meter) didapat keliling sebesar:

$$
K = \pi \times D \to K
$$
  
= 3.14 x (6 x 10<sup>-2</sup>)  
= 0.1884 meter

Setelah didapat keliling gigi penghubung, dan diketahui jarak perpindahan gerbang sejauh 2.3 meter. Maka jumlah rotasi yang dibutuhkan gerbang untuk bekerja penuh dapat dicari dengan persamaan:

jumlah putaran  $=\frac{1}{\text{keliling gigi penghubung}}$ jarak perpindahan

jumlah putaran  $=\frac{2.3 \text{ meter}}{0.1994 \text{ meter}}$ 0.1884  $= 12.20$  putaran

Maka hasil putaran yang dibutuhkan untuk gerbang bekerja penuh sebesar 12.20 putaran. Sehingga penulis melakukan pembulatan ke atas menjadi 12 putaran.

Dalam rancangan ini penulis menetapkan kecepatan gerak gerbang sebesar 0.12 m/s. Selanjutnya dapat dicari waktu yang dibutuhkan gerbang untuk bergerak dengan kecepatan 0.12 m/s melalui persamaan sebagai berikut :

$$
v = \frac{s}{t} = t = \frac{s}{v} = \frac{2.3 \text{ m}}{0.12 \text{ m/s}} = 19.16 \text{ sekon}
$$

Dari hasil diatas untuk menggerakan gerbang sejauh 2.3 meter, gigi penghubung harus berputar sebanyak 12 kali putaran dalam 19 detik (12 rotasi per 19 detik). Maka perputaran gigi penghubung dalam 1 menit dapat dicari melalui persamaan berikut:

$$
\frac{60}{19} \times 12 = 37.89 \, rpm
$$

Setelah mendapatkan kecepatan putar gigi penggerak sebesar 37.89 rpm dan kecepatan putar motor sebesar 1500 rpm, maka dapat dihitung rasio atau perbandingan gigi reduksi dengan persamaan sebagai berikut:

Rasio gigi reduksi = 
$$
\frac{rpm_{input}}{rpm_{output}}
$$

$$
= \frac{1500 \, rpm}{37.89 \, rpm} = \frac{39.58 \, rpm}{1 \, rpm}
$$

Dari hasil perhitungan rasio gigi reduksi sebesar 39.89/1 penulis melakukan pembulatan menjadi 40/1, yang berarti 40 kali putaran motor menghasilkan 1 putaran gigi reduksi. Pembulatan demikian penulis lakukan agar mendapatkan gigi reduksi yang banyak terdapat di pasaran.

## 4. Memilih Mikrokontroler Arduino

Arduino UNO memiliki 14 pin input / output (atau biasa ditulis I/O, dimana 6 pin diantaranya dapat digunakan sebagai output PWM), 6 pin input analog, menggunakan crystal 16 MHz, power supply menggunakan USB atau adaptor AC-DC, dan tombol reset. Hal tersebut adalah semua yang diperlukan untuk mendukung sebuah rangkaian mikrokontroler.

#### 5. Memilih Relay yang digunakan

Pada rancangan ini relay berfungsi untuk memutuskan dan menghubungkan arus listrik ke kontaktor yang digunakan. Relay akan merubah tegangan 5V dari arduino menjadi 220V yang akan digunakan oleh kontaktor. Penulis menggunakan relay modular yang dapat melayani beban hingga 10 Ampere dan output keluaran maksimal 250VAC. Dan relay jenis ini hanya bisa digunakan pada Arduino.

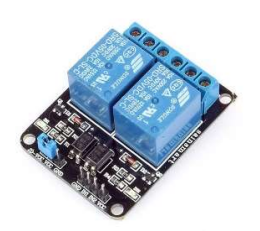

Gambar 14 Modul Relay 2 Channel

## 6. Memilih modul Real Time Clock

Dalam rancangan ini, Arduino harus memiliki penunjuk waktu "saat ini" menggunakan suatu modul penyedia data waktu. Penulis menggunakan modul RTC DS3231 yang dilengkapi dengan komunikasi I2C (SDA dan SCL). Modul tipe ini juga dilengkapi dengan baterai CR2032 3V yang berfungsi sebagai catu daya cadangan jika catu daya utama mati.

## 7. Merancang wiring diagram

Dalam pembuatan rangkaian kontrol, Arduino UNO, modul relay, modul RTC, limit switch, dan push button dirangkai sedemikian rupa agar dapat digunakan sesuai kebutuhan. a. Kabel

Dalam memilih kabel ada beberapa indikator yang dapat di jadikan pilihan yaitu :

- 1) Pembebanan (hambatan)
- 2) Menentukan kuat arus listrik
- 3) Menentukan daya listrik

Pada indikator perancangan penulis telah mendapatkan kuat arus pada rancangan kontrol otomatis terhubung dengan Arduino yaitu 0.016 Ampere dan yang terhubung dengan relay adalah 10 ampere. Dengan indikator di atas, dapat menentukan jenis kabel yang digunakan berdasarkan American Wire Gauge  $(AWG)$ .

Pada tabel di atas terdapat salah satu indikator yang sesuai yaitu kuat arus listrik. Sehingga melihat tabel pada kolom "Arus Maksimal (ampere)" sesuaikan dengan indikator yaitu,

- 1) Arus listrik pada wiring Arduino 0.016 ampere di dapat kabel AWG 39 yang dapat mengahantarkan arus listrik maksimal 0.018 ampere.
- 2) Arus listrik pada wiring relay 10 ampere di dapat kabel tipe AWG 11 yang dapat menghantarkan arus listrik 12 ampere.

## b. Wiring Pengkabelan

Untuk menjalankan rancangan kontrol otomatis yang menggunakan Arduino UNO, penulis merancang suatu sistem wiring diagram. Wiring input dan wiring output disini digunakan untuk menentukan suatu masukan dan keluaran yang akan diproses di dalam suatu sistem kontrol pada Arduino UNO. Wiring input berasal dari modul RTC. Input tersebut akan mengaktifkan modul relay selanjutnya kontaktor. Lalu menggerakkan motor listrik sesuai program Arduino IDE yang dirangkai. Wiring dibawah ini menggambarkan pengkabelan antara relay, kontaktor, motor dengan Arduino.

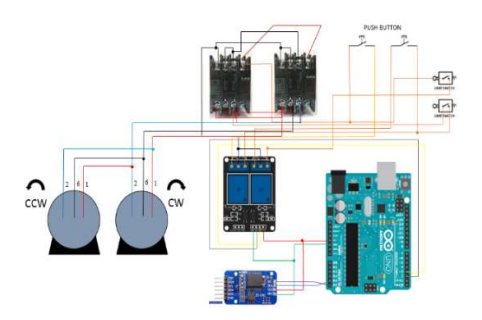

Gambar 15 Rancangan kontrol yang dibutuhkan

#### 8. Memprogram Arduino UNO dengan software Arduino IDE

Setelah semua komponen telah dirangkai seperti diatas, langkah selanjutnya yang penulis lakukan adalah pembuatan program yang akan ditanamkan ke mikrokontroler Arduino UNO.

Langkah pertama yang dilakukan adalah memastikan komponen sudah terpasang dengan benar sesuai dengan rangkaian kontrol pada gambar 34. Kemudian periksa kesiapan perangkat tersebut dengan menghubungkan mikrokontroler dengan komputer atau laptop yang sudah tersedia perangkat lunak ARDUINO.IDE. Pin input pada modul Real

Time Clock DS3231 (SDA dan SCL) harus sesuai dengan pin A4 dan A5 pada Arduino UNO. Untuk Pin input 1 dan 2 modul relay (IN1 & IN2) sesuai dengan pin digital 2 dan 3 pada Arduino UNO.

Langkah kedua adalah mengunduh library DS3231. Jika library DS3231 telah tersedia maka dilakukan penanaman waktu nyata (real time) pada modul RTC DS3231. Langkah awal penanaman waktu nyata adalah dengan klik FILE – SKETCHBOOK – LIBRARIES – DS3231 – ADJUST. Maka akan muncul serangkaian program. Dalam hal ini penulis mengambil sampel program yang ditujukan pada gambar berikut :

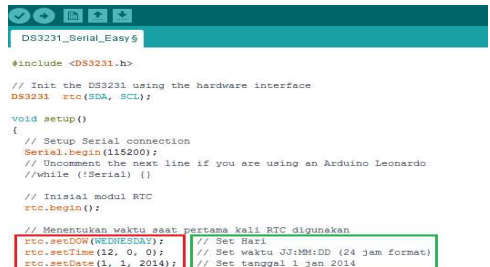

#### Gambar 16 Penanaman waktu nyata pada RTC DS3231

Selanjutnya ubah nilai yang berada dalam kotak merah dengan waktu saat ini sesuai dengan format pada kotak berwarna hijau. Kemudian lakukan perintah UPLOAD pada software Arduino. Setelah melakukan tahap ini maka modul RTC DS3231 siap untuk digunakan.

| Mengganti Tanggal dan Waktu |                                |  |                                        |                                                    |  |  |  |      |
|-----------------------------|--------------------------------|--|----------------------------------------|----------------------------------------------------|--|--|--|------|
|                             | #include <ds3231.h></ds3231.h> |  |                                        |                                                    |  |  |  |      |
|                             | DS3231 rtc(SDA, SCL);          |  |                                        |                                                    |  |  |  |      |
| void setup()                |                                |  |                                        |                                                    |  |  |  |      |
| <b>GC</b>                   |                                |  | $\times$<br>COM3 (Arduino/Genuino Uno) |                                                    |  |  |  |      |
|                             |                                |  |                                        |                                                    |  |  |  |      |
|                             |                                |  |                                        |                                                    |  |  |  | Send |
|                             |                                |  |                                        | Monday 15.08.2018 -- 13:09:29 Temperature: 27.75 C |  |  |  |      |
|                             |                                |  |                                        | Monday 15.08.2018 -- 13:09:30 Temperature: 27.75 C |  |  |  |      |
|                             |                                |  |                                        | Monday 15.08.2018 -- 13:09:31 Temperature: 27.75 C |  |  |  |      |
|                             |                                |  |                                        | Monday 15.08.2018 -- 13:09:32 Temperature: 27.75 C |  |  |  |      |
|                             |                                |  |                                        | Monday 15.08.2018 -- 13:09:33 Temperature: 27.75 C |  |  |  |      |
|                             |                                |  |                                        | Monday 15.08.2018 -- 13:09:34 Temperature: 27.75 C |  |  |  |      |
|                             |                                |  |                                        | Monday 15.08.2018 -- 13:09:35 Temperature: 27.75 C |  |  |  |      |
|                             |                                |  |                                        | Monday 15.08.2018 -- 13:09:36 Temperature: 27.75 C |  |  |  |      |
|                             |                                |  |                                        | Monday 15.08.2018 -- 13:09:37 Temperature: 27.75 C |  |  |  |      |
|                             |                                |  |                                        | Monday 15.08.2018 -- 13:09:38 Temperature: 27.75 C |  |  |  |      |
|                             |                                |  |                                        | Monday 15.08.2018 -- 13:09:39 Temperature: 27.75 C |  |  |  |      |
|                             |                                |  |                                        | Monday 15.08.2018 -- 13:09:40 Temperature: 27.75 C |  |  |  |      |
|                             |                                |  |                                        | Monday 15.08.2018 -- 13:09:41 Temperature: 27.75 C |  |  |  |      |
|                             |                                |  |                                        | Monday 15.08.2018 -- 13:09:42 Temperature: 27.75 C |  |  |  |      |
|                             |                                |  |                                        | Monday 15.08.2018 -- 13:09:43 Temperature: 27.75 C |  |  |  |      |
|                             |                                |  |                                        |                                                    |  |  |  |      |

Gambar 17 Tampilan waktu "saat ini"

Langkah ketiga, membuat *project* baru pada software ARDUINO.IDE dan lakukan penulisan program seperti yang terdapat pada

Lampiran 1. Pastikan program tertulis dengan benar. Lakukan proses pemeriksaan dengan perintah VERIFY pada software Arduino. Apabila perintah VERIFY menyatakan bahwa program yang tertulis sudah benar, maka selanjutnya lakukan perintah UPLOAD.

Penulis juga menambahkan prosedur untuk mengatur ulang waktu jika suatu saat penunjuk waktu pada modul RTC tidak sesuai dengan waktu "saat ini". Langkah pertama yang dilakukan adalah dengan menghubungkan port USB yang tersedia pada Arduino ke komputer. Lalu buka software Arduino IDE lalu klik tombol FILE – OPEN RECENT – MENGGANTI TANGGAL DAN WAKTU.

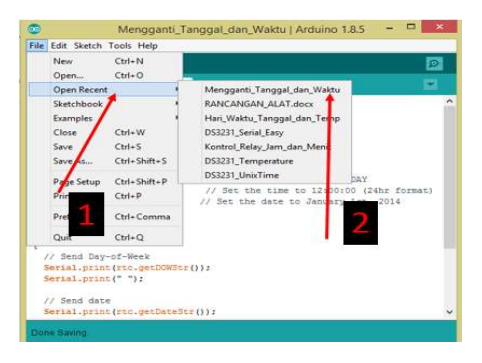

Gambar 18 Membuka sketch untuk perubahan waktu RTC

Lalu akan muncul tampilan sketch seperti gambar di bawah ini.

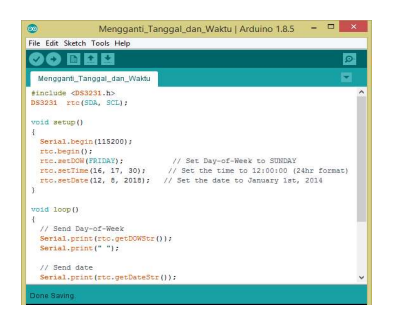

Gambar 19 Sketch untuk mengatur waktu "saat ini"

Langkah selanjutnya adalah dengan memeriksa waktu yang sudah tertanam pada papan Arduino dengan menekan icon serial monitor yang terdapat di pojok kanan atas seperti gambar di bawah ini.

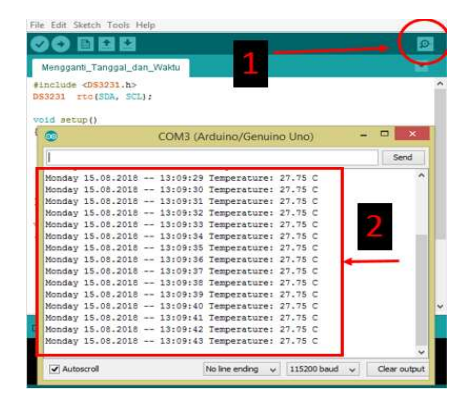

Gambar 20 Tampilan waktu "saat ini" yang sudah tertanam pada papan Arduino

Jika tampilan waktu pada serial monitor tidak sesuai dengan waktu "saat ini", langkah selanjutnya adalah mengganti program pada sketch seperti dibawah ini.

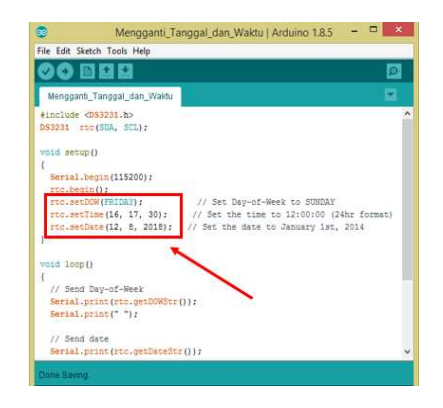

Gambar 21 List Program untuk mengatur waktu "saat ini"

Setelah selesai mengubah waktu pada sketch tersebut, lakukan langkah UPLOAD dengan menekan tombol dan tunggu pemberitahuan selesai memunggah seperti gambar di bawah ini.

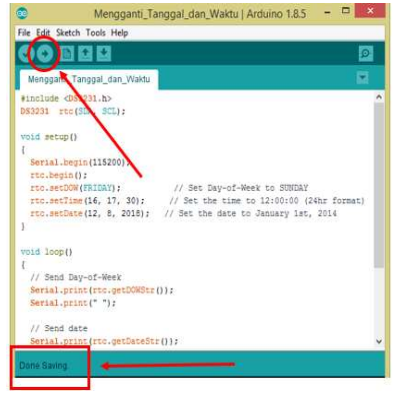

Gambar 22 Langkah UPLOAD

Selanjutnya periksa kembali waktu yang sudah ditanam dengan menekan tombol serial monitor seperti langkah sebelumnya.

## V. KESIMPULAN

Setelah proses perancangan sampai dengan uji coba rancangan dapat disimpulkan bahwa :

- 1. Dalam merancang otomatisasi gerbang yang dimaksud penulis menentukan spesifikasi sistem mekanikal yang digunakan adalah sebagai berikut :
	- a. Motor induksi AC 1 fasa 1/3 HP dengan kecepatan 1500 rpm.
	- b. Gearbox tipe worm gear (rasio 1 : 40)
- 2. Dalam merancang otomatisasi gerbang yang dimaksud penulis menentukan spesifikasi sistem elektrikal yang digunakan sebagai berikut :
	- a. Arduino UNO
	- b. Modul Real Time Clock sebagai penunjuk dan pengatur waktu.
	- c. Modul Relay 2 channel.
	- d. Kontaktor 3 NO.
	- e. Push Button.
	- f. Limit Switch.
	- g. Kabel penghantar (diameter 1.5mm)
- 3. Rancangan otomatisasi gerbang yang dimaksud di aplikasikan pada gerbang Cewama dengan menghubungkan rancangan dengan rack yang sudah terpasang pada gerbang.

#### DAFTAR PUSTAKA

- Daryanto. 2012. Teknik Listrik (Lanjutan). Bandung : SATUNUSA
- Arindya. R. 2013. Tentang Penggunaan dan Pengaturan Motor
- Kadir, Abdul. 2015. Buku Pintar Pemrograman Arduino. Yogyakarta : MediaKom
- Nurfitriya, dkk. 2013. Kamus Teknik. Jakarta : Prestasi Pustaka
- Harahap. G. 1984. Mechanical Engineering Design 4th (Shingley, J.E & Mitchell, L.D. Terjemahan). Jakarta : Erlangga. Buku asli diterbitkan tahun 1983.
- Persayaratan Umum Instalasi Listrik 2000 (PUIL 2000)
- www.slideshare.net/miftakhur/wiring-diagrampenerangan
- Sekolah Tinggi Penerbangan Indonesia. 2015. Buku Pedoman Tata Tertib Taruna. Edisi 1 , tentang kegiatan harian pada Bab VI Pasal 1